# Get started with your **RSA SecuriD®** token.

**Logging in to**TD eTreasury<sup>®</sup> is easy!

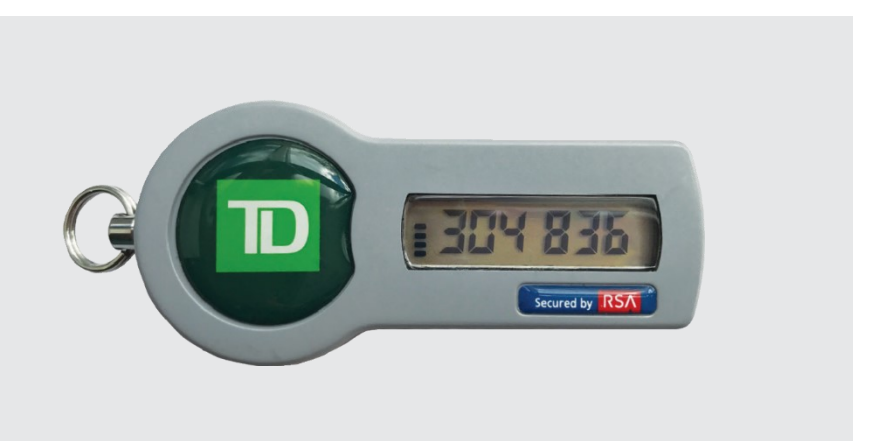

For the security of your business, our tokens are assigned to a specific user and will require a PIN to be activated prior to use.

## **Frequently asked questions**

#### **What is my token passcode?**

Your token passcode, illustrated here, is a 6 digit code displayed by your RSA SecurID token. The passcode changes every 60 seconds and can only be used once.

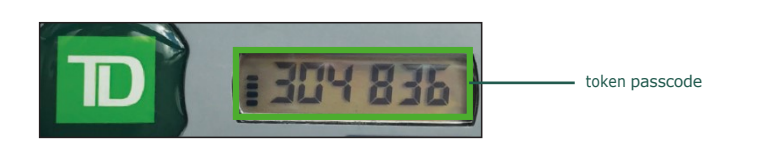

#### **Do I need my RSA SecurID token every time I log in?**

Yes, you'll need to enter your PIN plus the 6 digit passcode displayed by the token each time you log in to TD eTreasury.

#### **Is my token required for ACH or wire payments?**

No, your token is not required for ACH or wire payments. Functions assigned by your system administrator are available once you've signed into TD eTreasury using your token.

#### **What should I do if I lose my token?**

Please notify your System Administrator and contact Treasury Management Services Support at **1-866-475-7262**.

### **How to activate your new token**

- **1.** Go to the TD eTreasury Login page and bookmark etreasury.td.com for access each time when launching TD eTreasury.
- **2.** Enter your Company ID and User ID.
- **3.** In the Passcode field, enter the 6 digits displayed on the front of your token and click Access Accounts. You'll be prompted to create a Personal Identification Number (PIN).
- **4.** Type a 4-8 digit PIN in the Enter PIN field, and again in Verify New PIN. You will be re-directed to the TD eTreasury Login page.
- **5.** Enter your Company ID and User ID again. View the 6 digits displayed on the token. Allow the 6 digits displayed on the token to change prior to performing the next step.
- **6.** In the Passcode field, enter the 4-8 digit PIN you created plus the 6 digits displayed on the token with no spaces. Click Access Accounts to complete your activation.

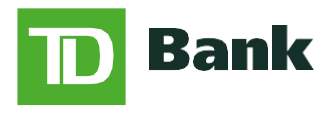

America's Most Convenient Bank<sup>®</sup>